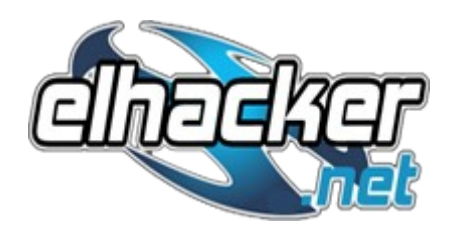

## **Instrucciones para grabar los LiveCD en una unidad USB**

Como se comenta en el post casi todos los LiveCD para eliminar malware antes del inicio del Sistema Operativo, tienen diseñada una utilidad para los equipos que no tienen una lectora de CD/DVD.

Si no estuviera disponible la herramienta de un LiveCD en concreto podemos hacer uso de ésta herramienta que nos grabará cualquier LiveCD en una unidad USB. Comentar que a parte el programa ofrece instalar por ejemplo una distribución de Linux a elegir para poder arranacrla desde el pendrive.

Link del programa para Windows (2000/ XP/ Vista/ 7):

[http://sourceforge.net/projects/unetbootin/files/UNetbootin/568/unetbootin-windows-](http://sourceforge.net/projects/unetbootin/files/UNetbootin/568/unetbootin-windows-568.exe/download)[568.exe/download](http://sourceforge.net/projects/unetbootin/files/UNetbootin/568/unetbootin-windows-568.exe/download)

En la interfaz principal del programa vemos dos opciones:

\* Distribución: Para elegir una distro de Linux y cargarla en la memoria USB.

\* Disco Imagen: Para elegir una imagen ISO en el disco y poder grabarla en el USB

Nosotros para ésta caso elegiremos "Disco Imagen":

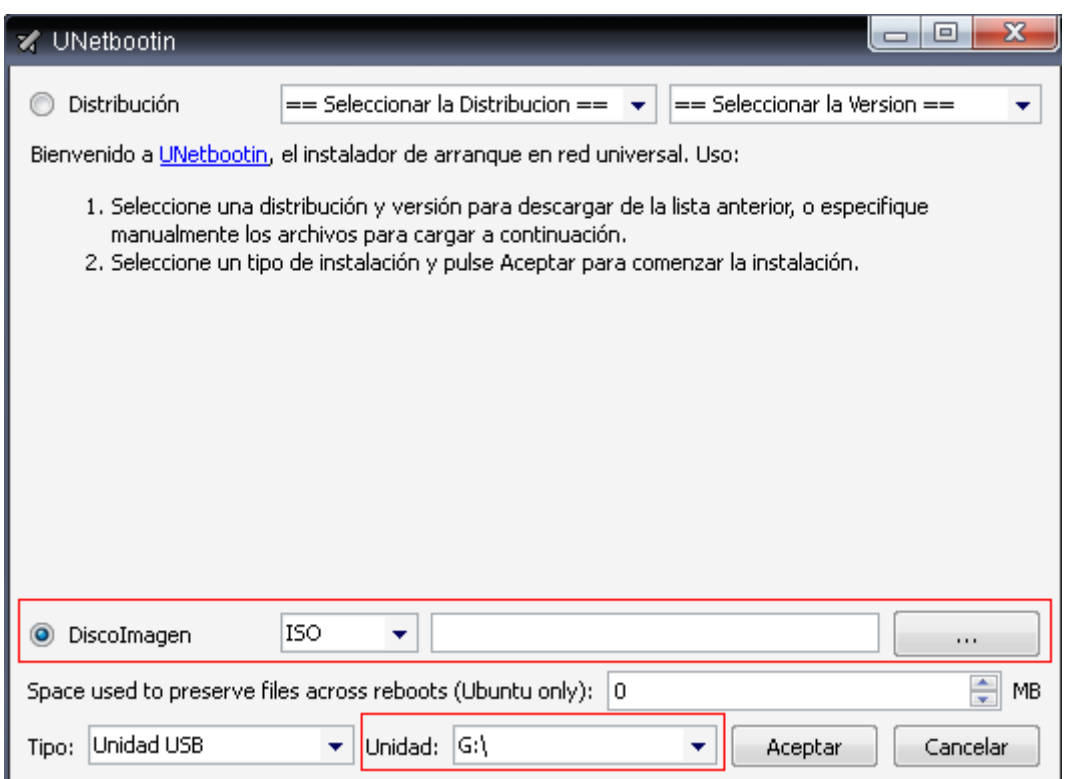

Ahi buscamos donde tengamos descarga la imagen ISO de nuestro LiveCD y la unidad USB donde se grabarán todos los datos.

Una vez elegida la unidad USB, damos en "Aceptar" y comenzará a instalar los archivos necesarios:

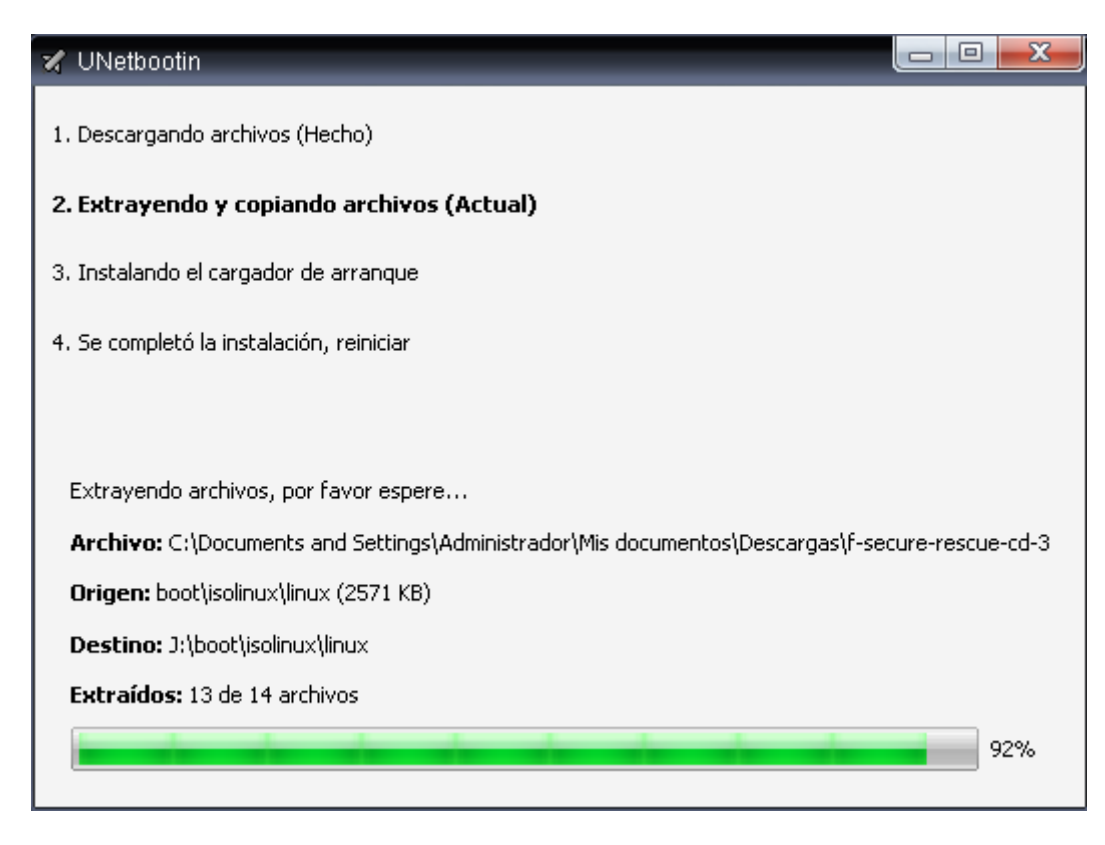

En este ejemplo se utilizó el LiveCd de F-Secure. Una vez terminado mostrará la siguiente ventana donde si todo ha salido correcto nos dirá que debemos reiniciar si queremos ya que el LiveCd está grabado:

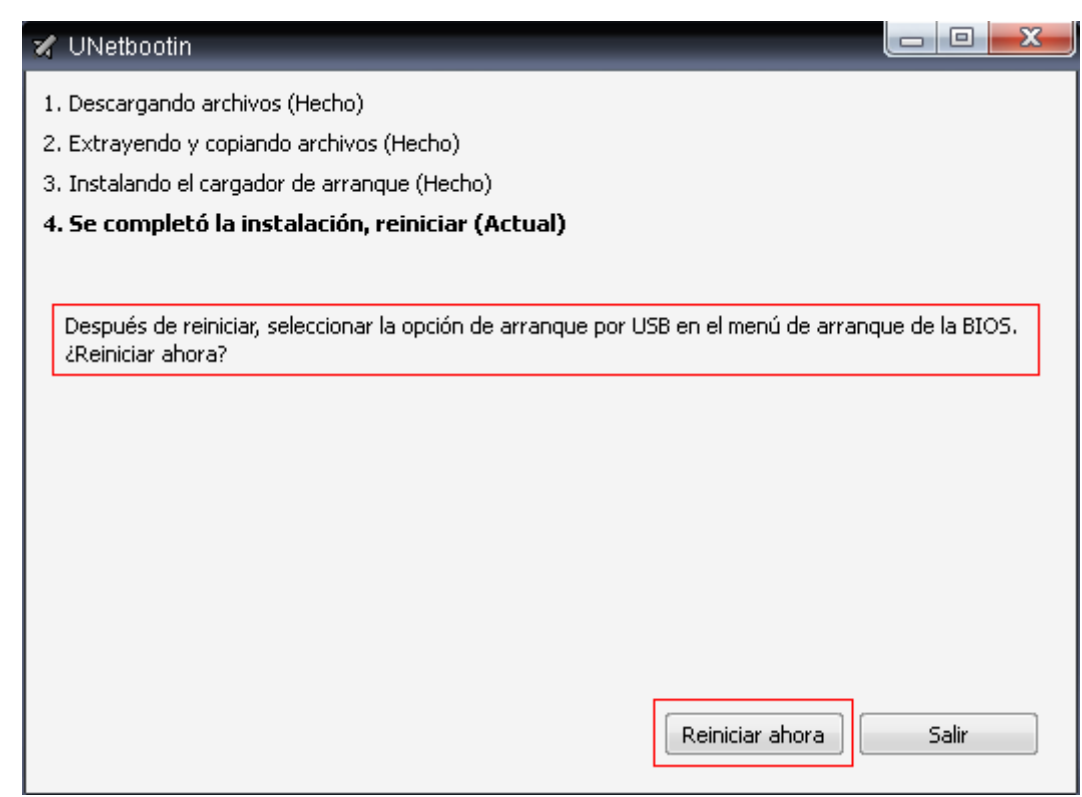

Espero les sirva de utilidad, saludos.

r32: Usuario de [www.elhacker.net](file:///root/convert/apache-tomcat-6.0.20/temp/www.elhacker.net)